## **Updating User Information**

## What is needed?

To look up Username or Emplid #, the information that will need to be in the Student Information System (SIS) are:

- A. **Names and Birth dates**: If these change or are incorrect, you will need to contact the Admissions Office at any campus. These must have written documentation to change.
- B. EmplID (Student #) or SSN—The Social Security Number is an optional field on your application.
   EmplID is issued to every student.
- C. Faculty/Staff Email is for <u>faculty or staff members only</u>
  Preferred Phone is in your Personal information in the SIS
  EmplID (Student #) or SSN whichever is unused in B.

## **Updating your Personal Information Procedure:**

- Log into myRCC
- 2. Click the icon for SIS (Student Information System)
- 3. Click **Student Center** in the upper left.
- 4. Lower Left—Personal Information section:
  - a. Click on Other Personal
  - b. On the drop-down, choose the item you wish to update and click the round >> button—Email and Phone Numbers are most important
- 5. Emails—You can add a new Alternate Email—but your *Preferred* will remain VCCS Student Email
  - \* Remove any incorrect or unused emails by clicking **Delete** Click **Save** when done.
- 6. Phone Numbers—Be sure your Preferred Phone number is correct. Designate your Preferred phone with the check mark. Click **Save** when done.

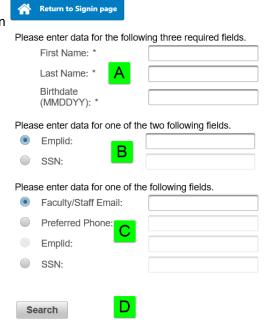

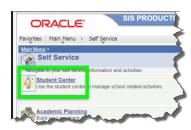

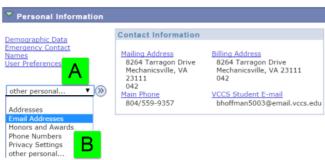

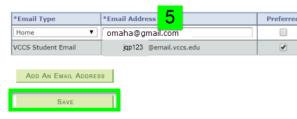

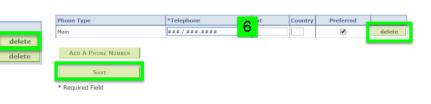

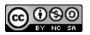